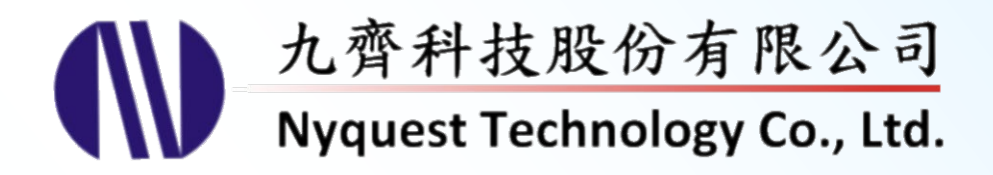

# **NYC for NY8 Series**

## **C Compiler**

### **Version 2.0 Aug. 23, 2023**

NYQUEST TECHNOLOGY CO., Ltd. reserves the right to change this document without prior notice. Information provided by NYQUEST is believed to be accurate and reliable. However, NYQUEST makes no warranty for any errors which may appear in this document. Contact NYQUEST to obtain the latest version of device specifications before placing your orders. No responsibility is assumed by NYQUEST for any infringement of patent or other rights of third parties which may result from its use. In addition, NYQUEST products are not authorized for use as critical components in life support devices/systems or aviation devices/systems, where a malfunction or failure of the product may reasonably be expected to result in significant injury to the user, without the express written approval of NYQUEST. **IC for NY8 Series**<br>
Sompiler<br>
Sompiler<br>
Sompiler<br>
11 ECMCCOV CO., U. Navarrel Ibn QUA Distributed UPMA (AVACORE TO UNITED IN DISTRICT IN UNITED IN THE CONTROL CONTROL CONTROL CONTROL CONTROL CONTROL CONTROL CONTROL CONTRO

### **Table of Contents**

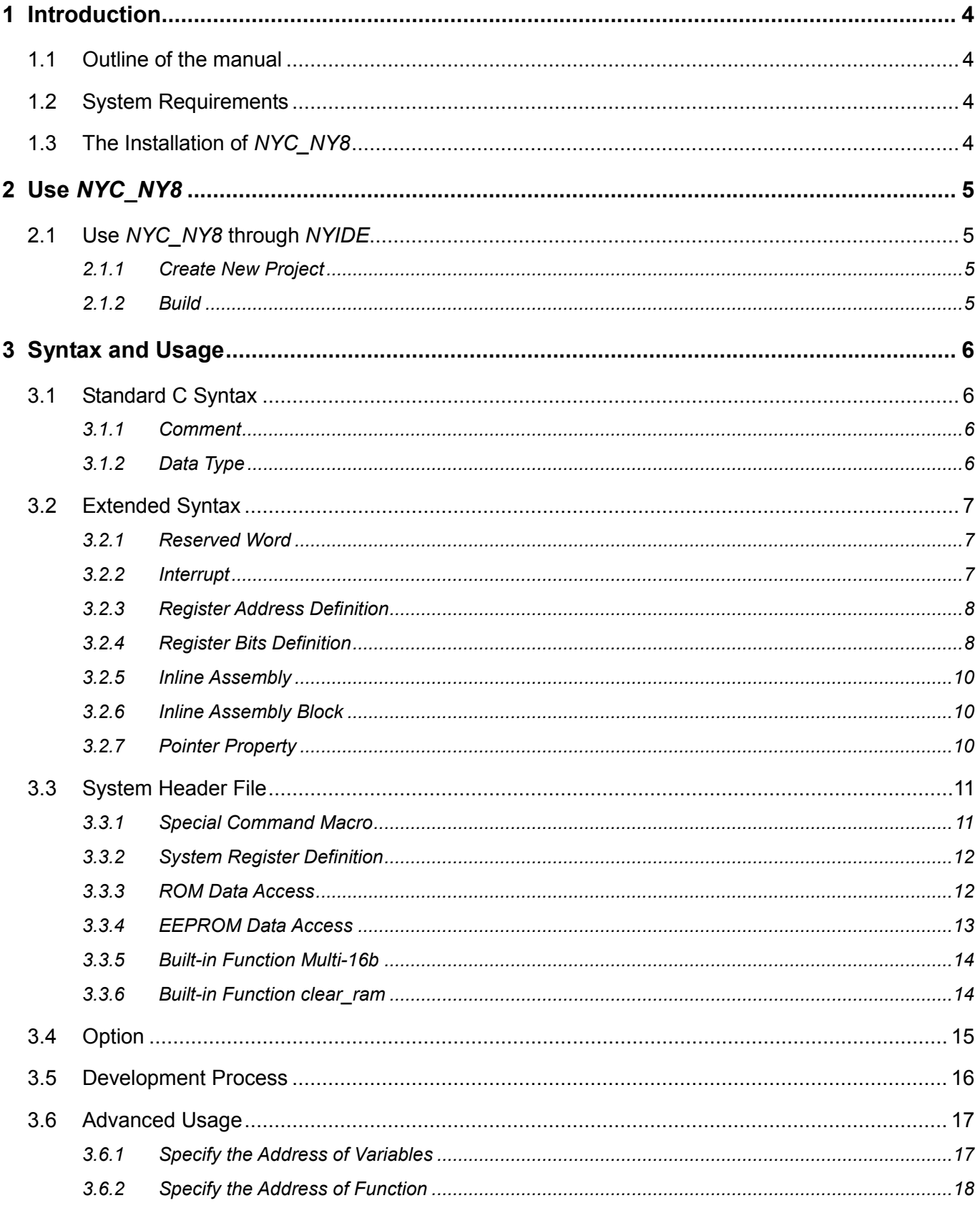

# **IV** Nyquest

## NYC\_NY8 User Manual

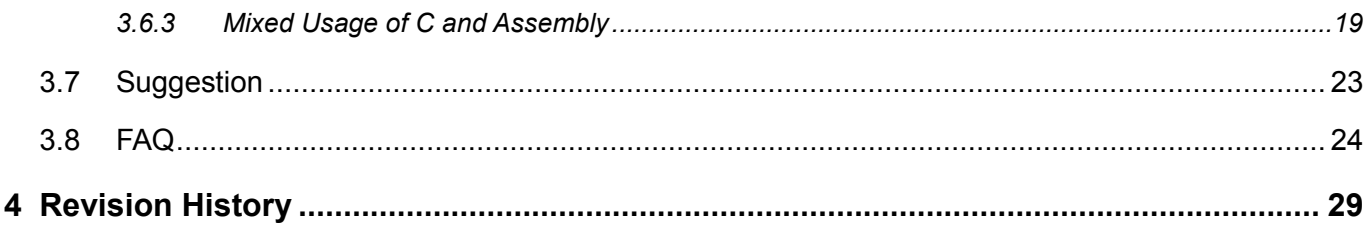

#### <span id="page-3-0"></span>**1 Introduction**

*NYC\_NY8* is the C Compiler for Nyquest 8-bit MCU "NY8 series". *NYC\_NY8* is called by the upper level development tools *NYIDE* to compile C program into assembly, *NYASM* Assembler will then assembly and link the object files to generate.bin file, which is used to download to the board or program to OTP IC.

#### <span id="page-3-1"></span>**1.1 Outline of the manual**

#### 1. [Introduction](#page-3-0)

This chapter explains the role *NYC\_NY8* plays and the basic requirements for the installation of *NYC\_NY8*.

#### 2. Use *[NYC\\_NY8](#page-4-0)*

How to use *NYC\_NY8* through *NYIDE*.

[3. Syntax and usage](#page-5-0)

Introduce the syntax and usage of *NYC\_NY8*.

#### <span id="page-3-2"></span>**1.2 System Requirements**

- A PC equipped with Pentium 1.3GHz or higher CPU, Windows 7/ 8/ 10/ 11
- At least 2G SDRAM.
- At least 2G free space on the hard disk.

#### <span id="page-3-3"></span>**1.3 The Installation of** *NYC\_NY8*

Please contact Nyquest Technology to obtain the latest installation program. Double click the execution icon to activate installation wizard, and following the instructions to complete the installation process.

# **D** Nyquest

#### <span id="page-4-0"></span>**2 Use** *NYC\_NY8*

After finishing a program in NY8 software development tool - *NYIDE*, pressing Build in the *NYIDE* menu will automatically search for installed *NYC\_NY8* to compile and link. The procedures for using *NYC\_NY8* in *NYIDE* are described below.

#### <span id="page-4-1"></span>**2.1 Use** *NYC\_NY8* **through** *NYIDE*

*NYIDE* is an integrated tool provided by Nyquest for developing application of NY4 / 5 / 6 / 7 / 8 / 9T / 9UB / NX1 series microcontroller. The main purpose is to provide a platform for programming with Assembly language and C language, as well as build and strong debug functions. When using *NYIDE* to develop NY8 projects, *NYIDE* will automatically search for installed *NYC\_NY8* toolchain on computer for building and debugging. The following is an introduction of using *NYIDE* to develop NY8 projects. More detailed operations, please refer to the *NYIDE* user manual.

#### <span id="page-4-2"></span>**2.1.1 Create New Project**

Open *NYIDE*, and select New Project. In the Project New window, choose C on the Categories and select NY8. Specify project name and type, then press "Create", and *NYIDE* will automatically generate the necessary files.

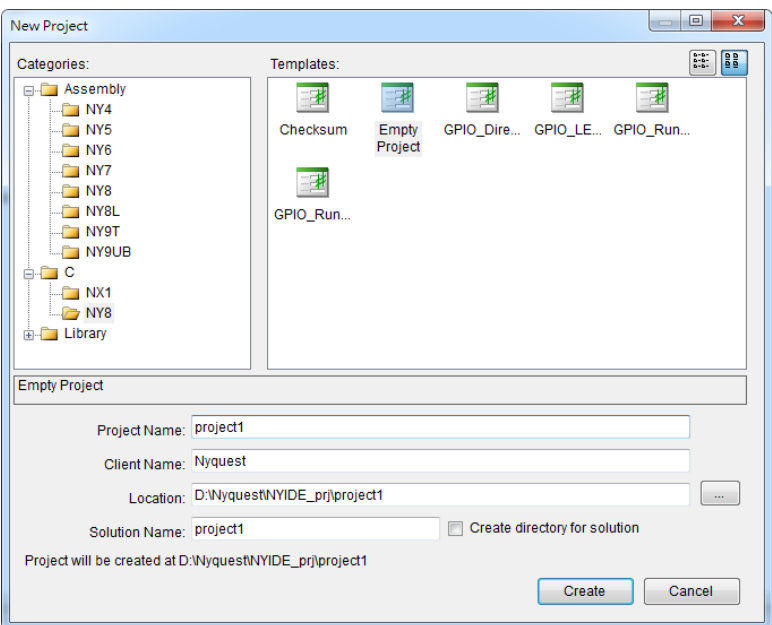

#### <span id="page-4-3"></span>**2.1.2 Build**

When user selects the Build / Build Solution menu (or press the shortcut key F7) on the *NYIDE* main screen, *NYC\_NY8* will be called to perform the build action. If it is successfully built, the .bin file will be generated in the project directory for downloading or programming.

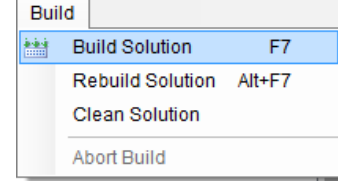

#### <span id="page-5-0"></span>**3 Syntax and Usage**

*NYC\_NY8* supports standard ANSI C89 syntax, and adds some specific syntax for NY8 series IC.

#### <span id="page-5-1"></span>**3.1 Standard C Syntax**

*NYC\_NY8* supports standard ANSI C89 syntax. For more detailed regarding language definitions, please refer to: Standard ISO/IEC 9899 [\(http://www.open-std.org/jtc1/sc22/wg14/www/standards.html#9899\)](http://www.open-std.org/jtc1/sc22/wg14/www/standards.html#9899).

#### <span id="page-5-2"></span>**3.1.1 Comment**

There are 2 forms of Comment. The single line comment begins with double slash, and the multi-line comment begins with /\* and ends with \*/.

Example:

```
// single line comment
/*
Multi line comment
*/
```
#### <span id="page-5-3"></span>**3.1.2 Data Type**

The following table is the basic data types and the data range of *NYC\_NY8*. Using stdint type must include the stdint.h file first.

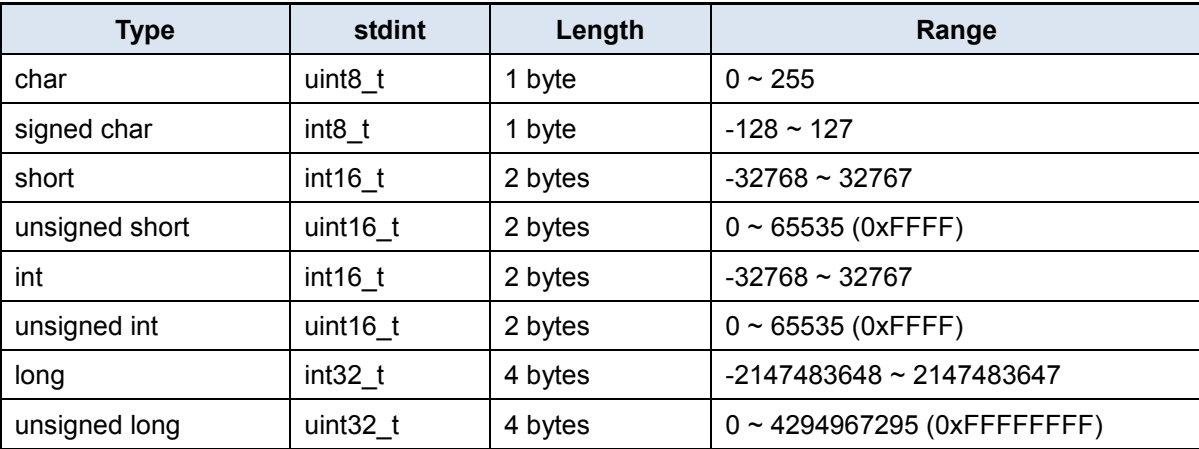

#### <span id="page-6-0"></span>**3.2 Extended Syntax**

#### <span id="page-6-1"></span>**3.2.1 Reserved Word**

All reserved words are listed below, and the user-defined symbols cannot be the same as the reserved words.

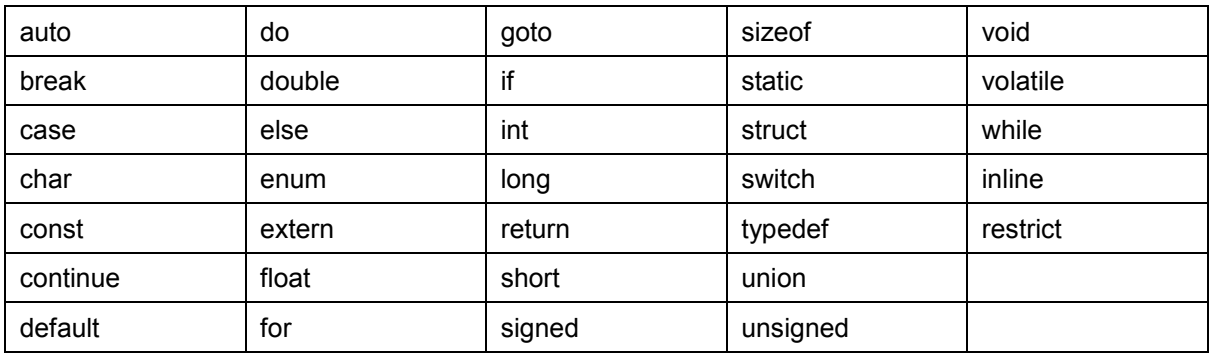

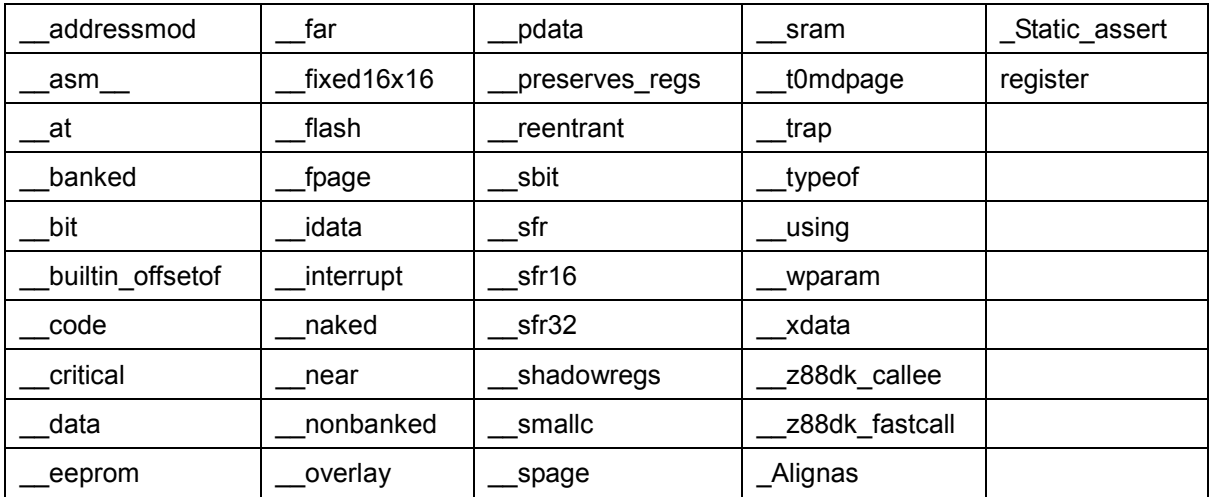

#### <span id="page-6-2"></span>**3.2.2 Interrupt**

Interrupt service subprogram is divided into hardware interrupts and software interrupts in NY8 series, the addresses are 0x08 and 0x01 respectively. In C, an \_\_interrupt attributes must be appended to the function definition for declaring function as interrupt service routine. \_\_interrupt(0) represents the hardware interrupt service routine, and \_\_interrupt(1) represents the software interrupt service routine. The compiler will then arrange this function at the specified address, for example, the hardware interrupt is at address 0x08. The compiler will automatically keep the current status before entering the interrupt service routine, such as register ACC, register Status, register FSR, and automatically restores the status when it leaves the interrupt service routine.

Ex.

```
void isr_hw(void) __interrupt(0)
{
     if(INTFbits.T0IF)
     {
         INTFbits.T0IF = 0;
        TMRØ = 0xcØ;PORTB ^{\wedge} = 0x01;
     }
}
//! software interrupt service routine
void isr_sw(void) __interrupt(1)
{
     // do something
}
```
#### <span id="page-7-0"></span>**3.2.3 Register Address Definition**

All registers of NY8 IC have been defined in the header files located in "include" directory of the installation folder, header filename is IC part no. It is recommended to use the header file directly, which will save the efforts to define special registers.

#### <span id="page-7-1"></span>**3.2.4 Register Bits Definition**

The sbit keyword can define one of the bits in the 8-bit register as a new variable. The syntax is as follows.

```
_5bit <name> = <variable_8bit> : <br/> <br/>t>;
```
The sbit can only be linked to one bit of the existing 8-bit variables, and it cannot occupy the new memory space independently. The following example demonstrates how to use the sbit to define two flags. The flag1 is linked to the 0th bit of myvar, the flag2 is linked to the 3rd bit of myvar (the optional bits are 0 to 7). The variable defined by sbit is a single bit, so the value can only be 0 or 1, and the result of read is also 0 or 1.

```
#include <stdint.h>
uint8_t myvar;
\text{Sbit flag1} = \text{myvar:0};_5bit flag2 = myvar:3;
```

```
void main(void)
{
  flag2 = 1; // equals to myvar |= 0x08 if (flag1)
      PORTB = 0; else
      PORTB = 0xff;}
```
The *NYC\_NY8* supports sbit starting with version 1.10. With older versions, user may create a struct defined by an independent bit to achieve sbit function, as shown in the following example.

```
typedef unsigned char uint8_t;
typedef union flag_t
{
    uint8_t all8bit;
    struct
    {
        unsigned FG0 : 1;
       unsigned FG1 : 1;
       unsigned FG2 : 1;
       unsigned FG3 : 1;
       unsigned FG4 : 1;
       unsigned FG5 : 1;
       unsigned FG6 : 1;
       unsigned FG7 : 1;
    };
} flag_t;
flag_t my_flag;
void main(void)
{
    // set value for 8bit register
    my_flag.all8bit = 0x12;
    // set value for 1bit flag
```

```
my flag.FG0 = 0;}
```
#### <span id="page-9-0"></span>**3.2.5 Inline Assembly**

The assembly can be embedded in the C language, use the keyword " asm " to insert any assembly programs. The following program shows the example of the embedded assembly, the compiler stores the current address in the STK00 and ACC registers and jumps directly to another function.

```
void switch task 2(int current pc);
void inline switch task(void)
{
    __asm__("movia $+4");
   __asm_("movar STK00");
    __asm__("movia ($+2)>>8");
   __asm_("lgoto _switch_task_2");
}
```
#### <span id="page-9-1"></span>**3.2.6 Inline Assembly Block**

The previous example program could be rewritten as assembly program block by using " asm…… endasm" to completely wrap the assembly block. Please notice there is a semicolon at the end of " endasm;".

```
void inline switch task(void)
{
   -asm
        movia $+4
        movar STK00
        movia ($+2)>>8
        lgoto _switch_task_2
      __endasm;
}
```
#### <span id="page-9-2"></span>**3.2.7 Pointer Property**

"\_\_code" and "\_\_data" are used to specify the pointer to be stored in ROM or RAM. The general pointer occupies 3 bytes, of which 2 bytes store address, 1 byte store pointer type to distinguish the pointer points to ROM or RAM. When the compiler have enough information to judge the pointer type, the 1

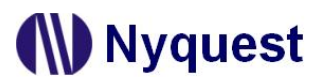

byte of pointer type can be omitted. For example, the array data in the following program is stored in ROM, and ptr1 and ptr2 are pointing to data. However, ptr1 has code attribute, the compiler can determine that the pointer will only point to the ROM, then the compiler will actually generated machine code of ptr1 occupying 2 bytes, and ptr2 occupying 3 bytes. When using pointers, if user know that the pointer will only point to the ROM or RAM, please specify the \_\_code or \_\_data attribute in advance to save RAM usage, which also produces more streamlined instructions.

```
const static char data[] = \{ 0, 1, 2, 3 \};
__code const char *ptr1;
const char *ptr2;
void main(void)
{ 
    unsigned char i;
    ptr1 = data;ptr2 = data;for(i=0; i<(unsigned char)sizeof(data)/sizeof(data[0]); i++)
     { 
        PORTB = *ptr1;PORTB = *ptr2; ptr1++;
        ptr2++;
     } 
}
```
#### <span id="page-10-0"></span>**3.3 System Header File**

The "include" folder in the *NYC\_NY8* installation directory has C header files for all NY8 IC. This section describes the contents of these header files and how to use them.

#### <span id="page-10-1"></span>**3.3.1 Special Command Macro**

The ny8common.h file defines commonly used assembly macros that control IC behavior in a lower-level, and the user can call these macros at the proper time.

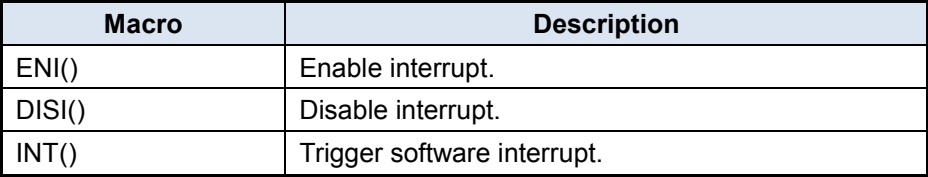

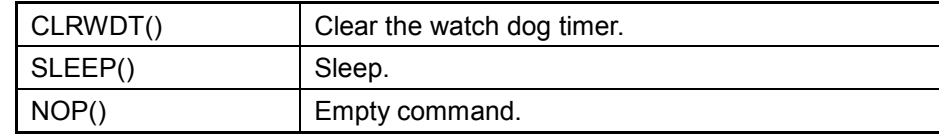

#### <span id="page-11-0"></span>**3.3.2 System Register Definition**

The ny8.h will automatically include the dedicated header file according to the selected IC, all special registers supported by the IC are defined in the header file with the same name as IC. The special registers have four types: General page declared with attribute sfr, F-page declared with attribute fpage, S-page declared with attribute spage, and T0MD declared with attribute t0md.

At the C language level, these registers do not have any differences. But the users still have to know that the actually assembly codes for accessing these registers are not the same. Only the general page register can be accessed directly, such as directly setting the value of a bit or directly exclusive or (XOR) a register. In addition to the general page register, other special registers cannot be directly accessed. The underlying assembly must move the value of these special register to the ACC register firstly, and then continue the next operation.

For the special register of general page, it's suggested to set individually bit to 1 or 0. But for other special registers, it's recommended to directly set the complete 8-bit value. Following such rules can get more compact machine codes.

It is recommended to use the ny8.h file instead of using the IC dedicated header file directly, which can reduce the inconsistency between the header file and the function library by replacing the IC. The ny8.h file is provided from *NYC\_NY8* 1.10. If using the previous version of NYC\_NY8, users must to replace the included header file after switching the IC.

#### <span id="page-11-1"></span>**3.3.3 ROM Data Access**

The ny8 romaccess.h file defines the function to read ROM data.

Each word in NY8 ROM is 14-bit. The general C language pointer can only read the low 8-bit in 14-bit, using the defined read 14bit rom function in ny8 romaccess.h can read the complete 14-bits.

Ex.

```
#include <ny8_romaccess.h>
……
__code char *rom_ptr; //!< ROM pointer
int checksum_val; //!< checksum value calculated by program.
checksum_val = 0;for(rom_ptr=0; rom_ptr<(__code char*)&_checksum; ++rom_ptr)
    checksum_val += read_14bit_rom(rom_ptr);
```
For more examples, please refer to the sample program "Checksum" list in *NYIDE*.

#### <span id="page-12-0"></span>**3.3.4 EEPROM Data Access**

Some ICs have built-in EEPROM that must use special commands to access. NYC\_NY8 provides the C functions for accessing EEPROM.

The ny8\_eeprom.h defines the functions to access EEPROM data. When using IC with the built-in EEPROM, ny8 eeprom.h will be automatically added to the project. The functions provided are as follows.

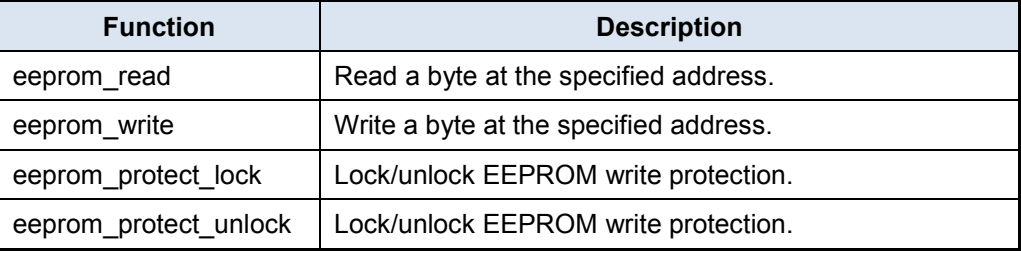

unsigned char eeprom\_read (unsigned char address)

The parameter specifies the address of EEPROM to read from.

The return value is one byte data read from the specified address.

void eeprom\_write (unsigned char address, unsigned char value)

The parameter specifies the address of EEPROM to write to.

The parameter value accepts one byte data, and it will be written to the specified address.

User must unlock the EEPROM write protection before using eeprom\_write.

void eeprom\_protect\_lock (void)

The ways of lock/unlock EEPROM write protection are different according to 'EEPROM Write Mode' option in config block. In 'One Byte' write mode, the EEPROM write protection will be unlocked while calling this funcion. After the eeprom\_write finishing the write, the hardware will lock the write protection automatically. User must unlock the write protection everytime before writing in 'One Byte' write mode. In 'Continuous Write' mode, the EEPROM write protection will be unlock at the first call, user can then use eeprom\_write function to write to EEPROM for multiple times. The eeprom protect lock will re-lock the write protection at the second call. User must call the function lock after all the writes are completed.

● void eeprom\_protect\_unlock (void)

The void eeprom protect lock and the void eeprom protect unlock is the same program with different names. eeprom\_protect\_unlock and eeprom\_protect\_lock use the same program space without extra ROM consumption.

```
Ex.
```
#include <ny8.h> #include <ny8\_eeprom.h>

void main(void) {

}

```
eeprom protect lock ();
eeprom write (0, 2);
PORTB = eeprom read (0);
```
For more examples, please refer to the sample programs " eeprom-write-one-byte" and " eeprom-continuous-write" listed in *NYIDE*.

#### <span id="page-13-0"></span>**3.3.5 Built-in Function Multi-16b**

The input and output of C language multiplication operation must be the same data type. Multiplying two 16-bit integers produces only a 16-bit result. If a 32-bit result is required, the input data must be converted to 32-bit (long). The built-in function multi\_16b is a special multiplication function. The input is two positive 16-bit integers and the output is a positive 32-bit integer. The resource consumption of ROM and RAM is between multiplication of 16-bit and 32-bit. Please note that the multi\_16b function cannot calculate negative numbers. NYC\_NY8 1.43 version supports this function.

Ex.

```
#include <ny8.h>
unsigned int a = 0 \times 1234;
unsigned int b = 0 \times 5678;
unsigned long c;
void main(void) {
    c = multi_16b(a, b); // c == 0x6260060}
```
#### <span id="page-13-1"></span>**3.3.6 Built-in Function clear\_ram**

Clear all RAM of IC to 0, not only the variables declared in C language, including unused RAM from user programs, and temporary variables generated by Compiler will be set to 0 as well. The Special Function Register (SFR) will not be changed. The actual program logic is the same as NYIDE project setting check Clear RAM to zero. The difference between the two is the execution timing. Clear RAM to zero will only be executed once before entering the main function, while clear ram can be executed manually at any time. This function will automatically link the correct program in different IC to ensure that the set RAM range meets the IC specification. NYC\_NY8 1.60 and newer versions support this function.

Function prototype claims:

```
// ny8common.h
```

```
extern void clear_ram(void);
```
#### <span id="page-14-0"></span>**3.4 Option**

Using *NYIDE* to develop a C language project, there are several project build options can be set. These options can control the compiler, assembler and linker behavior. User can select the Project / Project Settings on Menu to open the setting interface.

- Use RAM Bank0 only: Selecting this option can only uses Bank0 memory, and the generating Code size is smaller. Some IC body only has a single Bank and this option is forced to select. Deselecting this option will insert the switching bank command before accessing the memory and allow all memory to be used, but the resulting Code size will be larger.
- Clear RAM to zero on startup: Clear all the memory before starting the main function. The global initial variable is not affected by this option. No matter whether this option is selected, the global variable with initial values will complete the initial value setting before entering the main function. Deselecting this option can reduces the Code size, but user must initialize the global variable without initial values themselves, because the memory content at boot time is unknown.
- Generate ASM listing file: The listing file named \*.lst will be produced after assembling, deselecting this option can speed up the compiling speed.
- Generate listing file: The listing file named \*.link.lst will be produced after linking. This file is the disassembled result of the final .bin file. Deselecting this option can speed up the compiling speed.
- Generate map file: The listing file named \*.map will be produced after linking. This file contains address assignment information. Deselecting this option can speed up the compiling speed.
- Optimization: Users can select Level 1~3 for optimization. The higher level, the better the optimized program. Please note that this option might cause abnormal while working with the inline assembly language.
- Reserved RAM size: Reserved for the memory size of the system operations. This option is used for keeping the current state of the system, the parameters transfer of function call and internal functions required for the system operation before entering the interrupt service program. The virtual stack size for storing function parameter is the reserved memory size minus 3. For example, the reserved RAM size is set to 16 bytes, where 13 bytes are the virtual stack of parameter passing. The user can adjust the value as needed, the minimum value is 6 and maximum value is 16.
- Reserved RAM for interrupt: Reserved memory for used by the ISR, to store the current state of variables in function before entering the interrupt. An interrupt may occur while an array is calculated or function is called, and it may break the

calculation to registers currently in operation. Therefore, if the interrupt causes wrong behavior, user would need to instruct the compiler to store the variables that their operations are interrupted, and then set the memory size that needs to be reserved for the compiler to backup according to the variable size in use. The minimum is 0 and no function call state is reserved. The maximum is "Reserved RAM size – 3". The larger setting value will cause the entry time of ISR to be longer because more instructions must be used to backup the current state. The actual numbers of instruction is slightly different if the backup memory is located in a different bank. Please refer to the following table.

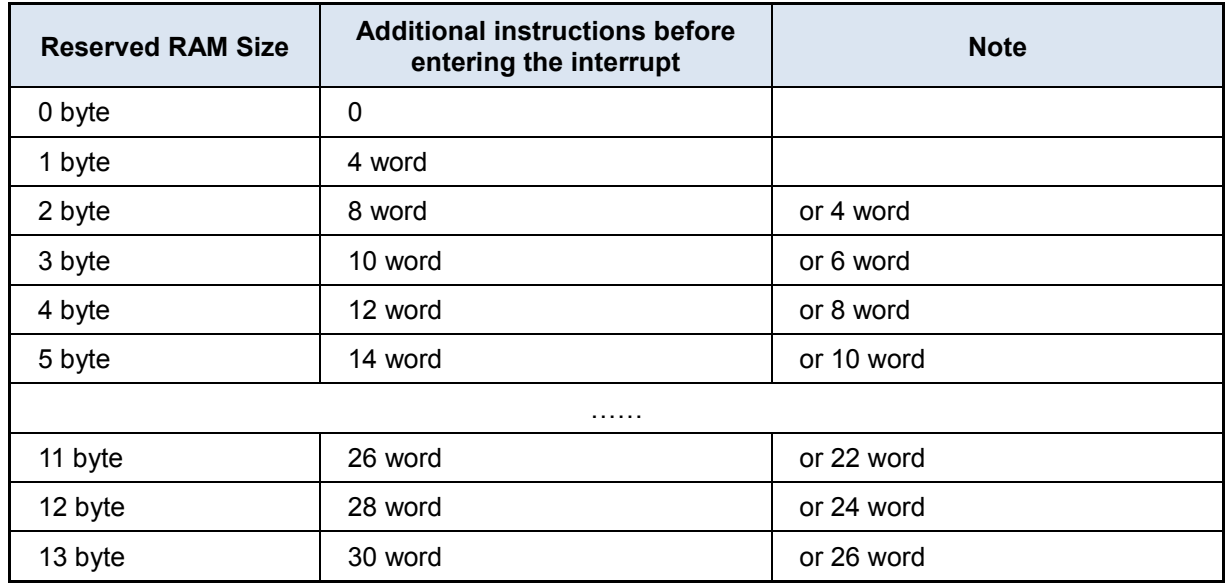

 Include path: Set the search path for the C language keyword "include" reference header file. The default path is the include folder of the project root directory and the *NYC\_NY8* installation directory. User can add a custom path.

#### <span id="page-15-0"></span>**3.5 Development Process**

Use *NYIDE* to write the C language program and set the configuration file ".cb" required for the project. *NYIDE* will automatically call *NYC\_NY8* to generate the assembly file ".s" when building, and then call the *NYASM* to assemble the assembly code and the configuration file to produce the final .bin file. Finally, user can use the *Q-Writer* to burn the .bin file to IC.

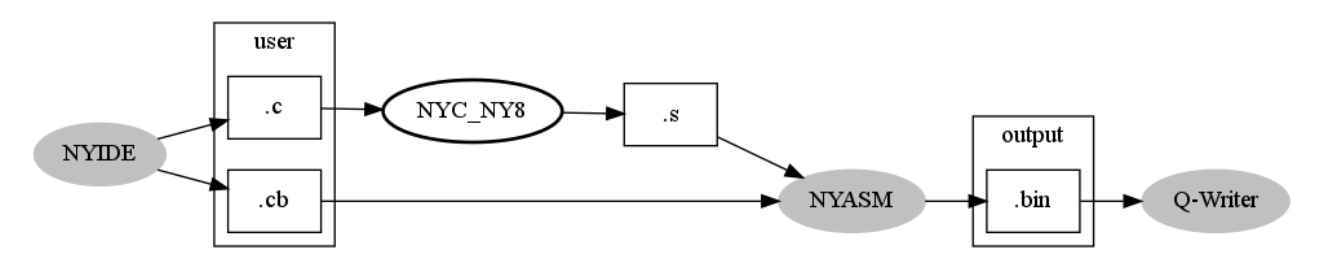

#### <span id="page-16-0"></span>**3.6 Advanced Usage**

This section introduces some advanced usages for *NYC\_NY8*.

#### <span id="page-16-1"></span>**3.6.1 Specify the Address of Variables**

In general, the variables of C language do not need to specify memory addresses, they will be automatically relocated to a proper space via linker. However, there are requirements for specifying variable address in some occasions. *NYC\_NY8* provides a special syntax for assigning address of the specified variable, add " at(addr)" before the variable type, and addr is the specified address.

Ex.

at(0x23) unsigned char R0;

It is important to note that variables should not be declared in the SFR (Special Function Register) section. If user wants to access the SFR, please use predefined variables defined in the Header file of the selected IC. Because *NYC\_NY8* will link to the built-in static library during the project build process, and the library uses the SFR declared in the header. If the user redefine SFR in the header, the project build will fail. If you want to rename a SFR, please use the "#define" preprocessing instruction.

Ex.

```
#define BUTTON1 PORTBbits.PB0
...
if(BUTTON1 == 0){
   ...
}
```
When users have multiple .c files, they must also notice similar situations. Only one of the .c can actually occupy memory, and the other .c must use the keyword "extern" to define the variable as external.

Ex.

```
File: main.c
```

```
#include "my_var.h"
void main(void)
{
    R0 = 10; // use external variable
}
```
File: my\_var.h

### *NYC\_NY8 User Manual*

#ifndef MY\_VAR\_H #define MY\_VAR\_H extern \_\_at(0x23) unsigned char R0; #endif

File: my\_var.c

#include "my\_var.h"

at(0x23) unsigned char R0; // instance of variable

User must notice and set the Reserve RAM Size form [Options f](#page-14-0)or the forced specified address, it must keep enough share bank for system.

#### **W** nyquest

#### **NY8A054D**

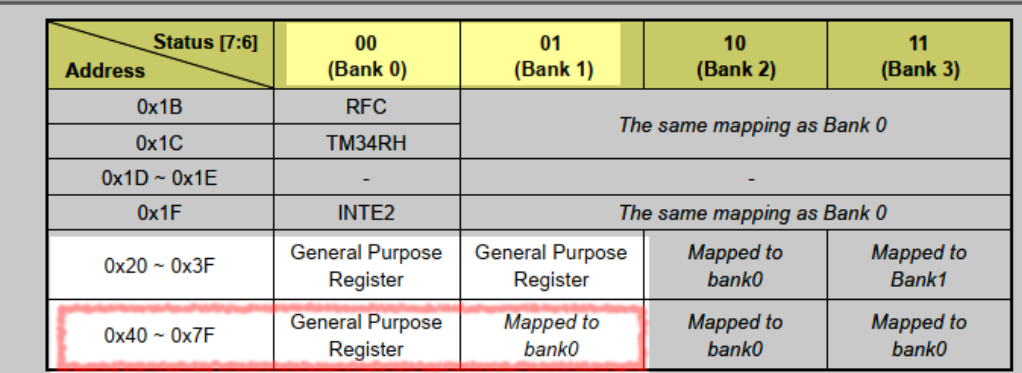

The figure is cut from page 18 of NY8A054D datasheet, it describes the R-Page address mapping . In the red frame, Bank0 or Ban1 can access the same memory. The reserved RAM must allocated in the red frame (0x40~0x7F).

#### <span id="page-17-0"></span>**3.6.2 Specify the Address of Function**

In general, functions of C language do not need to specify memory addresses, they will be automatically relocated to a proper space via linker. However, there are requirements for specifying function address in some occasions. *NYC\_NY8* provides a special syntax for assigning address of the specified function, add " \_at(addr)" before the function return type, and addr is the specified address.

Example:

```
__at(0x110) void func(void)
{
     //......
}
```
Specifying function address usually is for correcting an error using second-time programming. Please do not assign the address of function to 0x00, because 0x00 is occupied by NYC\_NY8 start program.

#### <span id="page-18-0"></span>**3.6.3 Mixed Usage of C and Assembly**

In [Development Process,](#page-15-0) we can see that *NYC\_NY8* converts the ".c" file to ".s" file, and then the *NYASM* assembles the ".s" file with the ".cb" file into a ".bin" file. However, *NYIDE* allows more than one .c file, and also more than one compiled assembly .s file. User can even write his own .s files without using *NYC\_NY8* to generate the files, and these files can operate with .s files generated by *NYC\_NY8*. This chapter will introduce how to write .s file that cooperatively operates with .s file generated by *NYC\_NY8*.

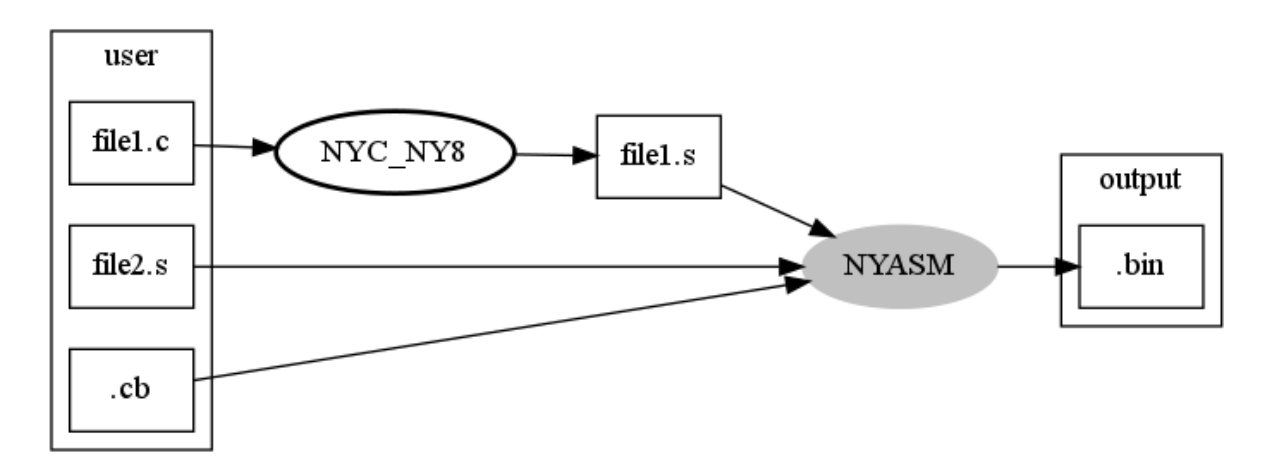

Start with a simple example – Rolling code application. Rolling code with preset mode application must keep ROM 0xE and 0xF blank, and rolling code will be written when programming afterward. In the compilation time, 0xE and 0xF must be reserved. However, in the C language, it's hard to fill in specified values to the given addresses of IC, except that the \_\_interrupt keyword enforces program to put at 0x1 or 0x8. The solution is to use the assembly to work with the C language. The following will demonstrate how to use the assembly to keep blank at 0xE and 0xF addresses. When testing, the addresses 0xE and 0xF will be filled in the test values, to read Rolling codes to verify with C language program.

Here are three files:

- rom.s fills NOP in 0xE and 0xF, fills 0x255 and 0x3AA test data if testing, and exports the symbol "\_\_\_rolling\_code\_addr" for C language use.
- rom.h defines the external symbol \_\_rolling\_code\_addr.
- main.c contains main program reads rolling codes and verifies.

```
File rom.s (assembly file):
```

```
list c=on
extern ___rolling_code_addr
org 0x0e
___rolling_code_addr:
     nop \hspace{1.6cm} ; fill nop for rolling code
      nop
```
#### end

In the rom.s file, the exported external symbol name is \_\_\_rolling\_code\_addr, please note that there are three underlines. When the C code is compiled into assembly, an underline will be added to all symbols, on the other hand, in order to differentiate the symbols from C language, we will add an extra underline. In assembly, it's easy to directly specify the location of the data using ORG command.

File rom.h (C header file) #ifndef ROM\_H\_D3SEKR8B #define ROM\_H\_D3SEKR8B extern \_\_code char \_\_rolling\_code\_addr; #endif /\* end of include guard: ROM\_H\_D3SEKR8B \*/

In rom.h, there has only one line, an external symbol \_\_rolling\_code\_addr definition. Here the \_\_code keyword explicitly defines this symbol is in ROM. There are only two prefix underlines for this symbol name, since the C compiler will automatically add an underline when compiling into assembly.

```
File main.c (C source code)
#include <ny8a053a.h>
#include <ny8 romaccess.h>
#include "rom.h"
char rolling code[3];
// Assume the Rolling Code is 961109d = 0xEAA55
#define C RC B0 0x55 //Rolling Code bit7 \sim bit0
#define C RC B1 0xAA //Rolling Code bit15 \sim bit8
#define C_RC_B2 0x0E //Rolling Code bit19 ~ bit16
void main(void)
{
    int r_tmp;
    IOSTB = 0; // Set all PORTB are output mode
    IOSTA = 0; // Set all PORTA are output mode
   PORTB = 0; \sqrt{P} // PORTB data buffer = 0 (output low)
   PORTA = 0; \sqrt{P} // PORTA data buffer = 0 (output low)
    // Read content from Program Memory(ROM) address 0x0E & 0x0F
```
### *NYC\_NY8 User Manual*

## **Nyquest**

```
 // Read content of ROM address "0x0E"
   r tmp = read 14bit rom(& rolling code addr);
   rolling code[0] = r tmp & 0xff; // ROM data{0x00E} [7:0]
   rolling code[1] = (r \text{tmp} >> 8) & 0x03; // ROM data{0x00E} [9:8] // Read content of ROM address "0x0F"
   r tmp = read 14bit rom(& rolling code addr + 1);
   rolling code[1] | = (r \text{ tmp } 8 \text{ 0x3f}) \ll 2; // ROM data{0x00F} [15:10]
   rolling code[2] = (r tmp >> 6) & 0x0f; // ROM data{0x00F} [19:16]
   if (rolling code[0] == (char)C RCB0&& rolling code[1] == (char)C RCB1&& rolling code[2] == (char)C RCB2) PORTBbits.PB0 = 1; // Set PB0 output high (Rolling code is match)
    while(1)
    {
        CLRWDT();
    }
}
```
The main.c use the symbol rolling code addr defined by rom.h to access ROM data, of course, user can choose not to use this symbol, and directly specify the address 0xE. If the address of rolling code is changed, it must also change the address of org instruction specified in rom.s, and the address in main.c.

Then we look at the example of the main.c, the function read\_14bit\_rom read the ROM data is defined in the library. ny8\_romaccess.h contains its function prototype, the implementation is not really C but the assembly. It is listed below to describe how to use the built-in function to call the function defined by assembly from the C.

```
ny8_romaccess.h (system header file)
/** read 14bit data from ROM
 *
 * \param[in] ptr ROM address pointer
 * \return 14 bit data read from ROM
 */
int read_14bit_rom(const __code char *ptr);
```
read\_14bit\_rom.s (firmware implement)

```
list c=on
#include "ny8_common.inc"
#include "macros.inc"
   ; export
   extern _read_14bit_rom
   ; import
   extern _TBHP
   extern _TBHD
   .segment "code"
_read_14bit_rom:
       sfun _TBHP
       movr STK00, W
       tablea
       movar STK00 ; LSB in STK00
       sfunr _TBHD ; MSB in WREG
       ret
       END
```
In the above two files, we can see the declaration of C and the implementation of assembly. The first thing to note is the difference in symbolic name. In the C language called read 14bit rom, and the assembly is named read 14bit rom, which has one extra underline. The reason is as mentioned earlier, after the C language compiled into an assembly, all symbols will be added the prefix underline. This function has an input parameter that is the ROM address pointer, and a return value type "int (16-bit)". ROM address pointer is actually 16 bits, two 8-bit registers. The passing parameter uses ACC first, then STK00 and STK12 public register.

In this example for the 16-bit pointer, the high 8-bit will be stored in ACC, the lower 8-bit will be stored in the STK00. So the first step of the assembly is to move ptr [15: 8] stored in ACC to the TBHP register, and move ptr [7: 0] stored in STK00 to ACC.

The storage of return value is also the same logic, high bits are in ACC, and lower bits are in STK00. When the TableA completes reading the ROM data, the ROM [7: 0] is stored in ACC, then ACC is moved to STK00, and move TBHD stored the ROM [13: 8] to ACC. Finally, ret command returns to this function.

For main.c, it does not care whether the read 14bit rom is written by C or the assembly. As long as the input parameter and the format of output return value conform to specifications, they will perfectly mutual cooperate.

#### <span id="page-22-0"></span>**3.7 Suggestion**

Some suggestions for developing C language projects are shown below.

- Try to use unsigned variables. In some operations which do not judge plus or minus, it will be faster.
- Do not use constants and variables interactively in the expression, intensively using the constants will have an optimized code.

Ex. "1 +  $a + 2$ " is a bad coding style, as 1 and 2 cannot be calculated in the compilation time. It is recommended to write "a+1+2", 1+2 can be calculated in the compilation time, and it only needs to calculate "a+3" in the execution time.

- Do not use float point. The float point operation consumes lot of memory, use integer operations instead of floating point .
- Using if (INTFbits.T0IF) to replace if (INTFbits.T0IF == 1) can get a more compact program.
- Do not set some bit of the S-Page / F-Page register continuously and individually. The S-Page / F-Page registers are read and written by special instructions, and continuously bit setting will have to read and write these special registers many times, unlike R-Page register can use a single BCR / BSR instruction to set the individual bits. When using the S-Page / F-Page register, it is recommended to set the bits at a time.
- If all global variables will be given initial values before using, it can specify the *NYC\_NY8* not to clear the value as 0 to reduce ROM usage. User can control the setting through Project Setting / Clear RAM to zero from NYIDE setting window.
- If a lot of initial values of global variables are 0, using Clear RAM to zero will save program space. (about 5 bytes or more)
- If the RAM usage is not huge, try using the small model to turn off the bank switch. This can produce a more compact code.
- Do not split the program into too many .c files. This will affect the optimization and increase the amount of RAM used. Because the compiler cannot assume that if the two functions will be executed at the same time, it must assign the separate memory to each other.
- Try to assign the static attribute to the function, and mark that this function will not be called by external .c, which can improve the optimization
- Use the NYASM version of the same released period. Because the files generated by *NYC\_NY8* will be passed to *NYASM* for the next processing, if the version doesn't match, there may be incompatible situation. For example, *NYC\_NY8* may produce the instructions that are not supported by old version of *NYASM*.
- If the pointers will only point to ROM or RAM, use the pointer attribute data and code to direct the compiler when declaring.

#### <span id="page-23-0"></span>**3.8 FAQ**

#### **Q1: Why is the interrupt missing when enabling multiple interrupt sources?**

**A:** 

Take enabling the PortB change interrupt and Timer1 interrupt simultaneously as an example, using the clearing bit command to clear the T1IF is likely to erroneously clear the PBIF. It is recommended to use the immediate value 0 to clear T1IF, the reason is described as follows.

When clearing T1IF (Timer1 interrupt flag), the IC will perform the following steps:

1.1 Read all bits of the "INTF" first.

1.2 Clear T1IF bit to 0 and other bits remain unchanged. The value will then be written to the "INTF" register.

If the PBIF bit is set due to a PortB change interrupt between step 1.1 and 1.2, which will then be overwritten by step 1.2 and erroneously cleared to 0, causing the PortB change interrupt to be occasionally ignored.

Please refer to the following code to clear T1IF (Timer1 interrupt flag).

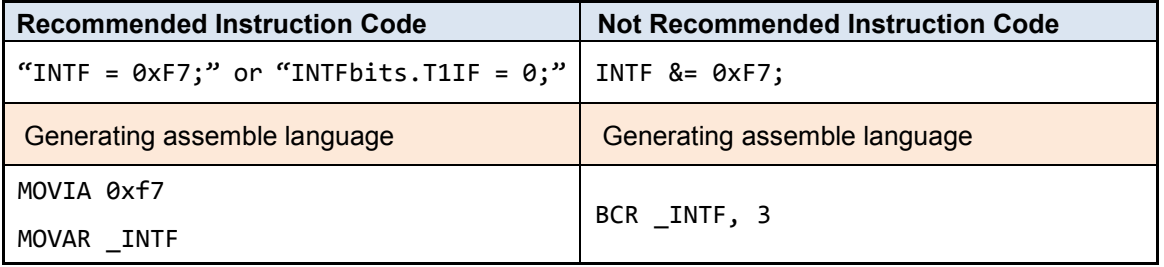

**Q2: The program of INTE2 register shows the error message: Use BSR instruction to clear interrupt flag may cause other interrupt flags accidentally cleared if other interrupts are issued immediately after.**

**A:** 

The 8-bit INTE2 register is consist of 2 parts, the high nibble INTE2[7:4] is the interrupt flag, and the low nibble INTE2[3:0] is the setting for enabling the interrupt function. If user uses "&=" or "|=" operation on INTE2 register, the C compiler will generate BCR or BSR instruction. These instructions are not an instruction cycle within the IC. If the interrupt occurs and the interrupt flag is raised then the value is set, may cause the interrupt flag to be cleared, thus the interrupt is missing. It's recommended to access INTE2 register via the following 2 methods:

1. Write the complete 8-bit value directly while clearing the interrupt flag. Clear the target interrupt flag and set the others as 1. The following example shows the INTE2 register is consist of bit4:T3IF and bit0:T3IE only, and to clear the T3IF:

```
INTE2 = (unsigned char)((C_INF_TMR3^0xF0) | C_INE_TMR3);
```
It will generate a simplified assembly program.

MOVIA 0xE1

```
MOVAR _INTE2
```
2. If user is not sure of other bits while clearing an interrupt flag, user can set the bit individually. For example, use INTE2bits to clean T3IF.

INTE2bits.T3IF = 0;

It will generate a more complex instruction to make sure all the bits except T3IF remains the original status.

```
MOVR (INTE2bits + 0), WANDIA 0xef
IORIA 0xe0
MOVAR (INTE2bits + 0)
```
#### **Q3: There are programs of accessing Array in both the main loop and the interrupt service routine, the data is occasionally read and written to the wrong address?**

**A:**

Because accessing Array uses the common system register, if it enters the interrupt service routine and accessing Array is also in the interrupt service routine, the common system register status will be changed and cause reading and writing address error.

It is recommended to use DISI() and ENI() for interrupt service routine control in this case to prevent the accessing Array process from entering interrupt.

#### **Q4: I noticed that the register definition files of various IC bodies in C:\Nyquest\NYC\_NY8\include\ ny8a054a.h, but why it always links fail after changing the register name?**

**A:**

The register name is not only defined in <icbody>.h but must also exist in the static library. The static library is in the lib folder of the NYC\_NY8 installation directory and the file name is <icbody>.a. The static library is a binary file and cannot be modified by the user. Modifying the header file will cause the defined registers not found in the library when linking.

It is recommended not to rename the built-in register in the system.

#### **Q5: Set the variable value in the interrupt service routine and read in the general program process. The reading result is abnormal?**

#### **A:**

The variable that the interrupt service routine shares with the normal process, it is recommended to declare with the keyword "volatile" to prevent the variable being optimized and cause program abnormally. The following example illustrates that the shared variable count is optimized and cause program abnormally.

```
uint8_t count;
void isr(void) __ interrupt(0) {
    if (INTFbits.T0IF) {
        INTFbits.T0IF = 0;
        count++;
    }
}
void delay(uint8_t delay_count) {
   count = 0;while (count < delay count) {
        CLRWDT();
    }
}
```
In the above example, when the delay function is called, the count variable is initialized to 0 first. As timer interrupt is enabled, the count variable will increase in each interrupt. Then, when the value of the count variable reaches delay count, the delay function will be suspended. However, in the actual execution, the while loop in the delay never jumps out, causing an infinite loop. Since the compiler optimization regards that the count variable does not perform any other operations after it is set to 0, count variable can be substituted with the constant 0. Therefore, the judgement condition of while loop is optimized as "while (0 < delay count)", and the condition is always true thus cause an infinite loop. The solution is to change the declaration of the count variable and declare it as volatile to make the count variable not being optimized.

volatile uint8\_t count;

#### **Q6: Why the continuous equal '=' assignment is different from the assemble language generated by multiple independent assignments?**

#### **A:**

It's different for sure. To set the initial value, it's recommended to set separately.

The continuous setting will start the execution from the end, and read the value again and set it to the next target register. This will produce a more complicated assemble language program. For example, in the following program, it is recommended to use the first line instead of the second line.

 $PAO = 1$ ;  $PB2 = 1$ ;  $PAO = PB2 = 1;$ 

**Q7: When INTE2 = ~(0x01), the warning message shows overflow in implicit constant conversion A:**

To eliminate the warning message, user should add the type conversion to INTE2 =  $\sim$  (0x01), for example INTE2 = (unsigned char)  $\sim$  (0x01).

Because the reverse operation of 0x1, user will get the int type 0xFFFE (16 bits). The 16 bits will be specified to 8 bits of INTE2 and the high bits are automatically discarded and a warning message is generated at the same time. A clear type conversion can eliminate this warning message.

#### **Q8: The warning message shows conditional flow changed by optimizer**

#### **A:**

This is usually a problem with the condition of the judgment. For example, the following program will generate this warning, and after the warning is generated, the entire C program will not generate the asm program.

```
if ((g1 \& 0x00) == 0){
   /* nothing */
}
else
{
   g1++;
}
```
That is because the compiler sees the entire program as meaningless. (Any vairable AND 0 must be 0, judging whether it is equal to 0 will always be true)

#### **Q9: How to operate the combined multiple bytes**

#### **A:**

Four 8-bit variables are combined into a 32-bit long data type. It is not recommended to use the left shift operation because it will consume more ROM. There are two procedures listed below, the first one is not recommended and the second one is recommended.

```
unsigned char a,b,c,d;
unsigned long e;
unsigned long result;
void func(void)
{
 e = ((unsigned long)a << 24) | ((unsigned long)b << 16) |
     (c \ll 8) | d;
```
# **W** Nyquest

}

```
 result += e;
```
It is recommended to use the 8-bit and 32-bit overlapping data structuresthat are defined by union, it could omit left shift operation and OR operation. Please refer to the following program example.

```
typedef union long byte t {
  unsigned long l32;
  unsigned char l8[4];
} long_byte_t;
unsigned char a,b,c,d;
long_byte_t e;
unsigned long result;
void func (void)
{
  e.l8[0] = a; e.l8[1] = b; e.l8[2] = c; e.l8[3] = d;
  result += e.l32;
}
```
### <span id="page-28-0"></span>**4 Revision History**

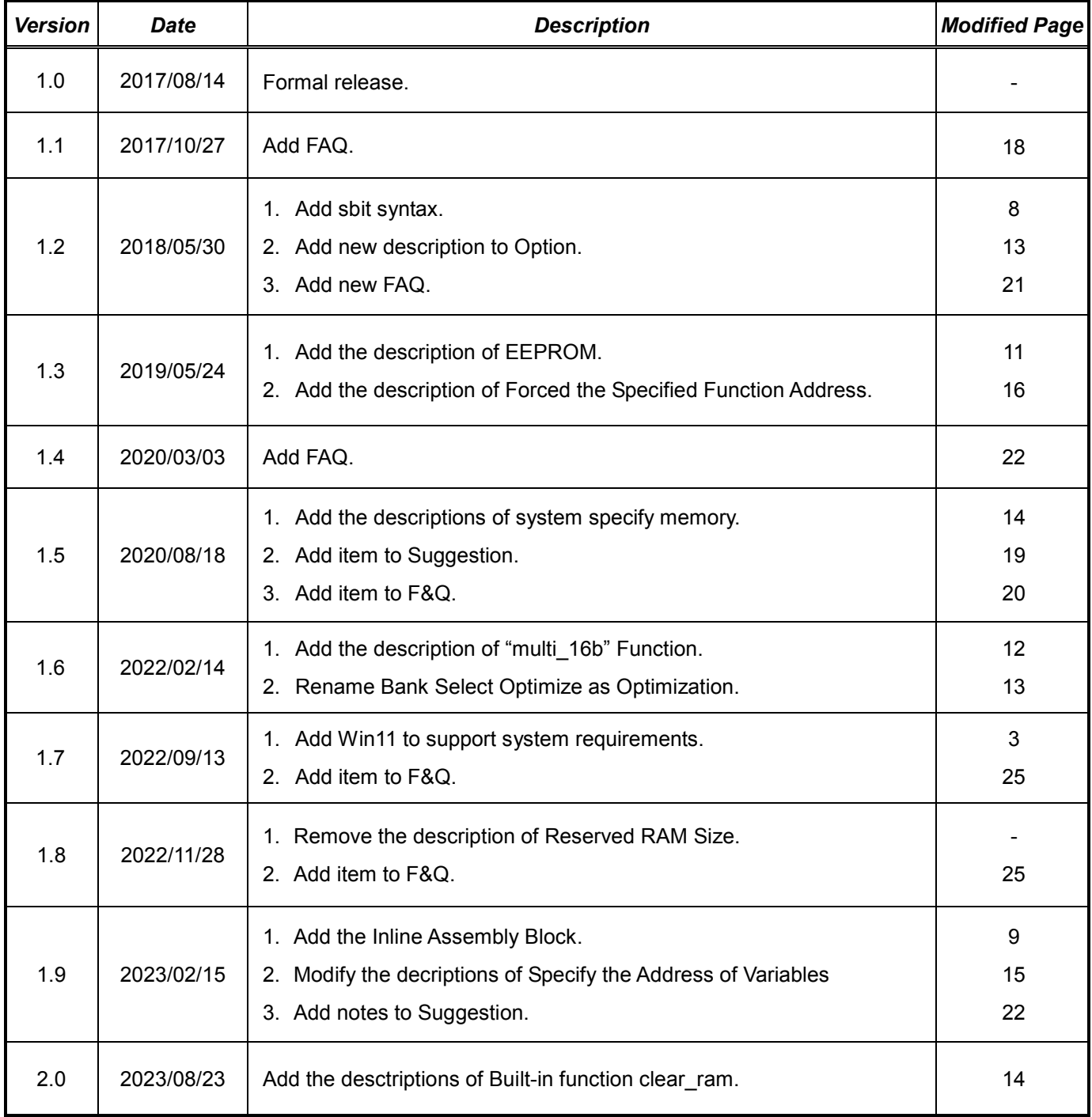